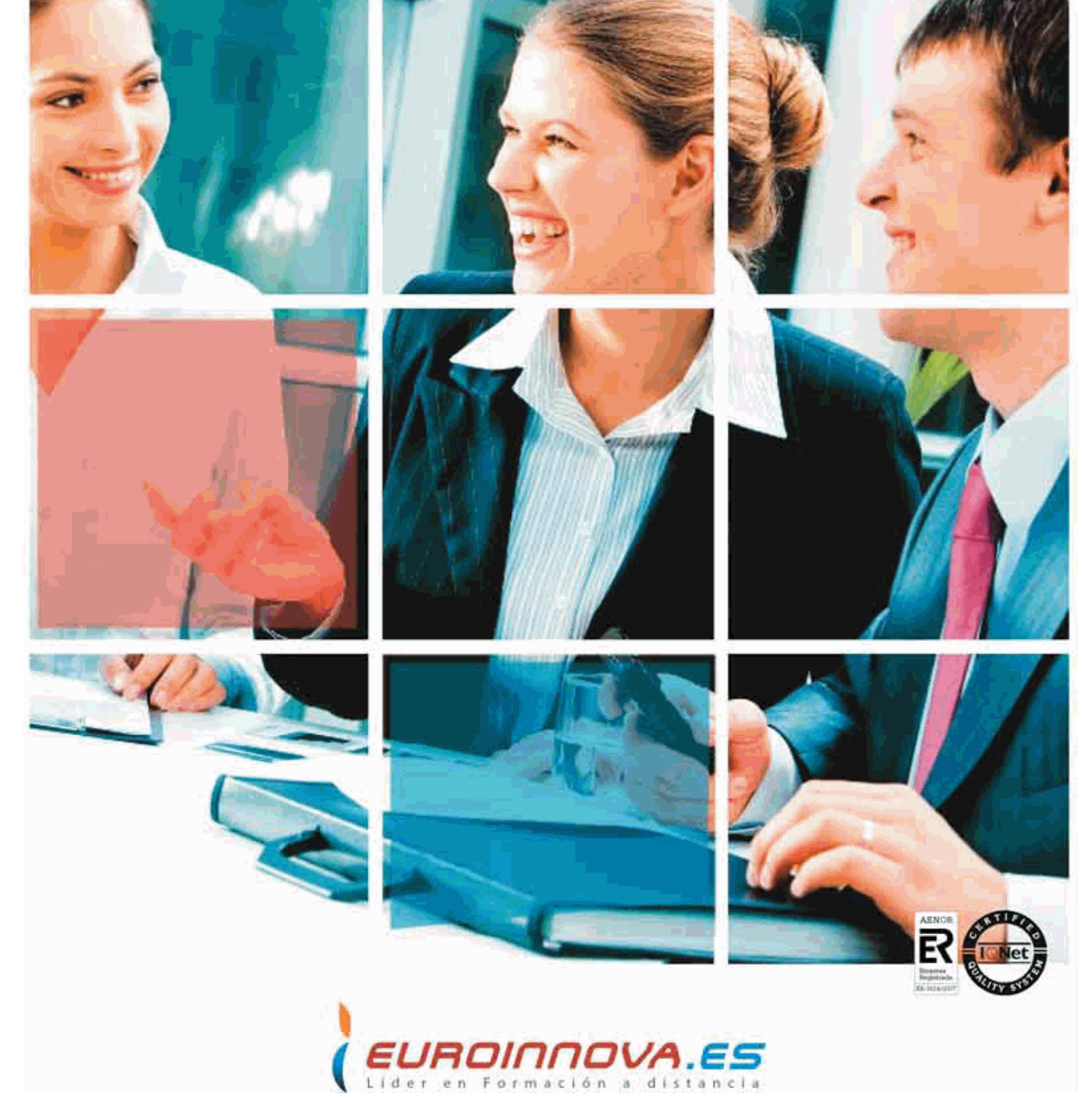

# *Postgrado en Diseño Gráfico Publicitario*

+ Información Gratis

**Titulación acredidatada por la Comisión Internacional de Formación de la UNESCO**

# *Postgrado en Diseño Gráfico Publicitario*

*Duración:* 450 horas

*Precio:* 420 € \*

*Modalidad:* A distancia

\* Materiales didácticos, titulación oficial y gastos de envío incluidos.

## *Descripción*

Formación superior en la creación y diseño de elementos gráficos publicitarios a través de los programas imprescindibles en la actualidad: illustrator, indesign y photoshop. Conviértete en un profesional de y trabaja en estudios y agencias de diseño, publicidad y comunicación.

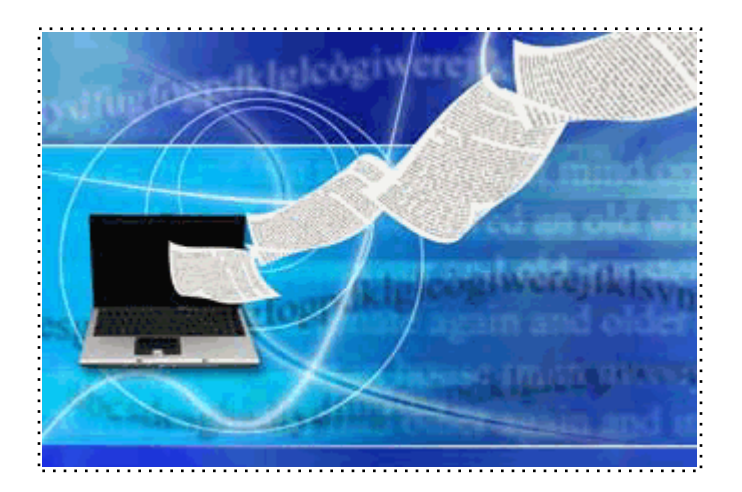

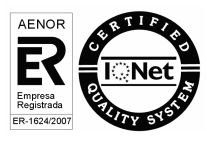

## *A quién va dirigido*

Este curso está dirigido para todas aquellas personas interesadas en el mundo del diseño gráfico publicitario en general, con o sin conocimientos previos. También puede resultar interesante para aquellos usuarios de programas como Photoshop, Indesign, Illustrator, Freehand, CorelDraw, Pagemaker, Quarkxpress, y Fireworks.

#### *Objetivos*

Dominar los fundamentos de la comunicación y la publicidad, y aprender a manejar los programas clave actuales de diseño: Illustrator, Indesign, Photoshop.

#### *Para que te prepara*

Al finalizar el curso, el alumno estará capacitado para diseñar y maquetar todo tipo de composiciones gráficas publicitarias: revistas, periódicos, libros, flyers, folletos, trípticos, cartelería, ilustraciones, logotipos, carátulas, etiquetas, vallas publicitarias, etc.

## *Salidas laborales*

Estudios de diseño, departamentos creativos, agencias de publicidad y comunicación, artes gráficas en general, oficinas de publicaciones y editoriales.

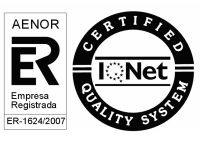

Una vez finalizado el curso, el alumno recibirá por parte de Euroinnova Formación vía correo postal, la titulación que acredita el haber superado con éxito todas las pruebas de conocimientos propuestas en el mismo.

Esta titulación incluirá el nombre del curso/master, la duración del mismo, el nombre y DNI del alumno, el nivel de aprovechamiento que acredita que el alumno superó las pruebas propuestas, las firmas del profesor y Director del centro, y los sellos de la instituciones que avalan la formación recibida (Euroinnova Formación, Instituto Europeo de Estudios Empresariales y Comisión Internacional para la Formación a Distancia de la UNESCO).

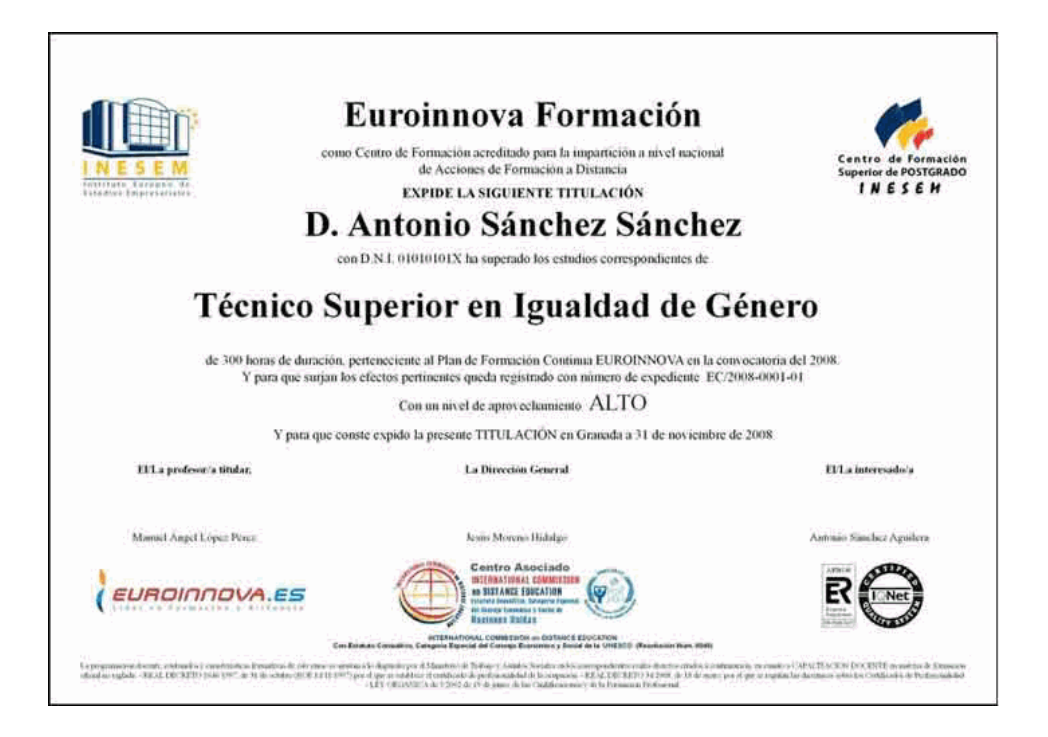

## *Forma de financiación*

- Contrarrembolso.
- Transferencia.
- Tarjeta de crédito.

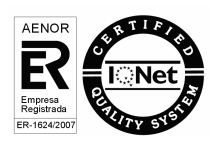

## *Metodología*

Entre el material entregado en este curso se adjunta un documento llamado Guía del Alumno dónde aparece un horario de tutorías telefónicas y una dirección de e-mail dónde podrá enviar sus consultas, dudas y ejercicios.

Los materiales son de tipo monográfico, de sencilla lectura y de carácter eminentemente práctico. La metodología a seguir se basa en ir leyendo los manuales teóricos así como ir visionando las distintas lecciones que presentan los CD-Roms Multimedia, a la vez que se responden las distintas cuestiones y ejercicios que se incluyen dentro de los cuadernos de evaluación.

Dentro de los cd-roms existen test de autoevaluación para que el alumno pueda ir comprobando su progreso a lo largo del curso, cuyas respuestas no será necesario que nos haga llegar. Del mismo modo, existen ejercicios prácticos que el alumno habrá de resolver mediante el uso de los programas propuestos. Los archivos resultantes de estos ejercicios deberán ser enviados al tutor vía e-mail, comprimidos en uno o varios archivos para que puedan ser corregidos y evaluados.

El orden a seguir recomendado es el siguiente: illustrator, photoshop e indesign, si bien este orden se podrá variar dependiendo de factores como la prioridad de los intereses particulares, la habilidad en el manejo de los programas y los conocimientos previos del alumno.

Para su evaluación, el alumno/a deberá hacernos llegar, bien vía postal en el sobre de franqueo en destino o vía e-mail, dichos cuadernos de evaluación además de los ejercicios prácticos propuestos en los cd-roms. La titulación será remitida al alumno/a por correo, una vez se haya comprobado el nivel de satisfacción previsto (60% de total de las respuestas)

## *Materiales didácticos*

- Manual teórico 'Adobe Illustrator CS4'
- Cuaderno de ejercicios
- CDROM 'Curso Multimedia Adobe Illustrator CS4'
- Manual teórico 'Adobe InDesign CS4'
- Cuaderno de ejercicios
- CDROM 'Curso Multimedia Adobe InDesign CS4'
- Manual teórico 'Adobe Photoshop CS4'

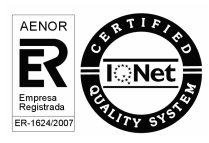

- Cuaderno de ejercicios
- CDROM 'Curso Multimedia Adobe Photoshop CS4'

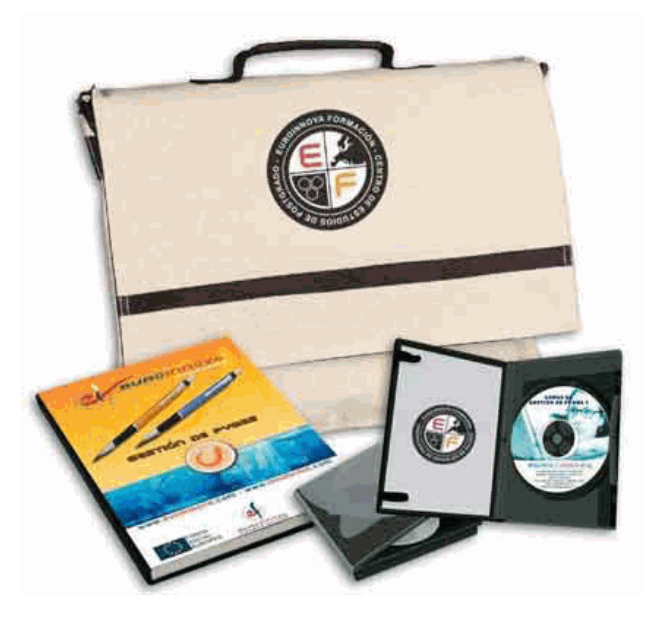

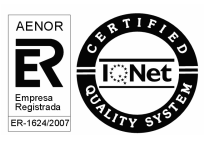

+ Información Gratis

# *Profesorado y servicio de tutorías*

Nuestro centro tiene su sede en el "Centro de Empresas Granada", un moderno complejo empresarial situado en uno de los centros de negocios con mayor proyección de Andalucía Oriental. Contamos con una extensa plantilla de profesores especializados en las distintas áreas formativas, con una amplia experiencia en el ámbito docente.

El alumno podrá contactar con los profesores y formular todo tipo de dudas y consultas, así como solicitar información complementaria, fuentes bibliográficas y asesoramiento profesional. Podrá hacerlo de las siguientes formas:

- **Por e-mail:** El alumno podrá enviar sus dudas y consultas a cualquier hora y obtendrá respuesta en un plazo máximo de 48 horas.

- **Por teléfono:** Existe un horario para las tutorías telefónicas, dentro del cual el alumno podrá hablar directamente con su tutor.

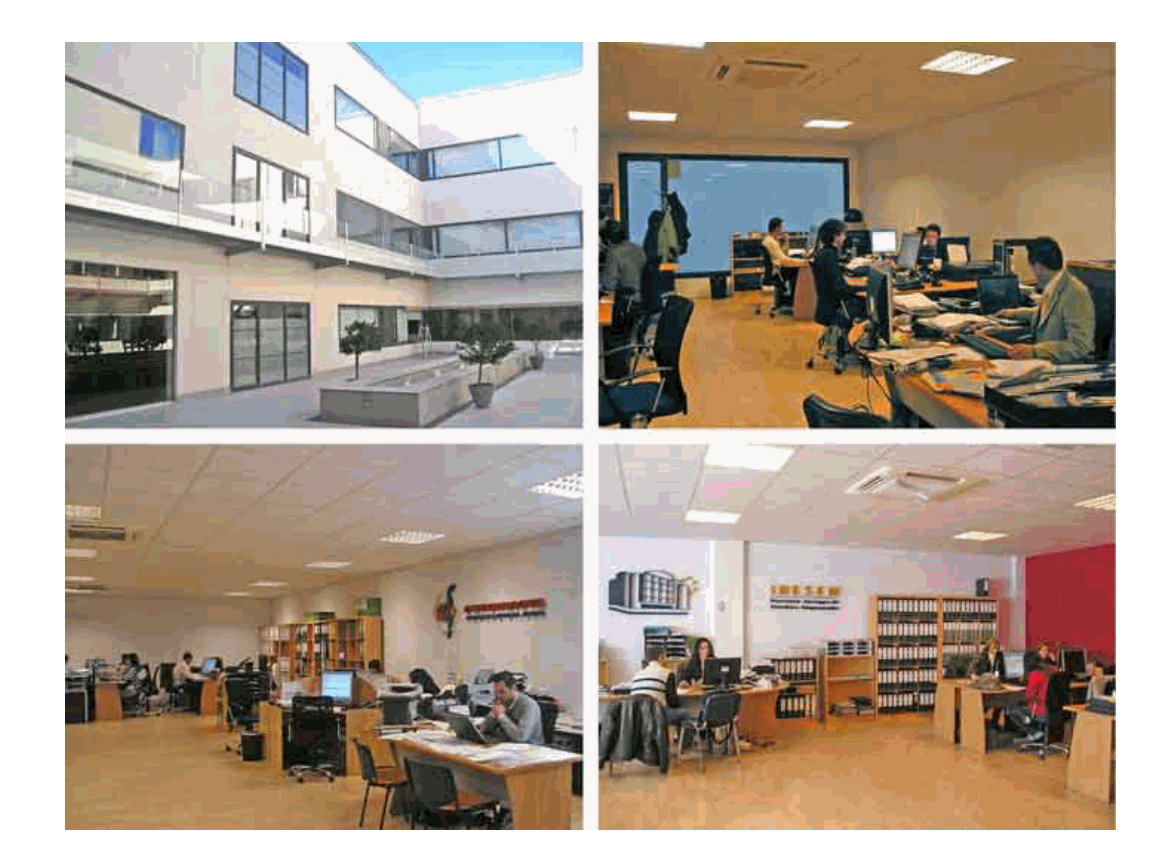

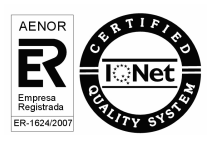

+ Información Gratis

El alumno cuenta con un período máximo de tiempo para la finalización del curso, que dependerá del tipo de curso elegido:

- **Master a distancia y online:** El plazo de finalización será de 12 meses a contar desde la fecha de recepción de las materiales del curso.

- **Curso a distancia y online:** El plazo de finalización será de 6 meses a contar desde la fecha de recepción de los materiales del curso.

 En ambos casos, si una vez cumplido el plazo no se han cumplido los objetivos mínimos exigidos (entrega de ejercicios y evaluaciones correspondientes), el alumno podrá solicitar una prórroga con causa justificada de 3 meses.

#### *Bolsa de empleo*

El alumno tendrá la posibilidad de incluir su currículum en nuestra bolsa de empleo y prácticas, participando así en los distintos procesos de selección y empleo gestionados por más de 2000 empresas y organismos públicos colaboradores, en todo el territorio nacional.

#### *Club de alumnos*

Servicio gratuito que permitirá al alumno formar parte de una extensa comunidad virtual que ya disfruta de múltiples ventajas: becas, descuentos y promociones en formación, viajes al extranjero para aprender idiomas...

### *Revista digital*

El alumno podrá descargar artículos sobre e-learning, publicaciones sobre formación a distancia, artículos de opinión, noticias sobre convocatorias de oposiciones, concursos públicos de la administración, ferias sobre formación, etc.

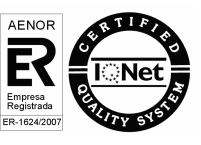

# **MÓDULO 1. ILLUSTRATOR CS4**

**TEMA 1. INTRODUCCIÓN** Objetivo del curso Requisitos mínimos ¿Que es Adobe Illustrator? A quien va dirigido el curso **TEMA 2. CONCEPTOS BÁSICOS** Novedades del programa ¿Qué es un gráfico vectorial? ¿Qué es un mapa de bits? **TEMA 3. ÁREA DE TRABAJO** Cómo iniciar Adobe Illustrator CS4 Los elementos de la pantalla La interfaz y área de trabajo Abrir un archivo Colocar un archivo Guardar un documento Exportar un documento Las paletas flotantes de Illustrator Desplazarse por el documento Los menús contextuales Modos de pantalla Reglas, guías y cuadrícula Las mesas de trabajo **TEMA 4. SELECCIONAR Y ORGANIZAR OBJETOS** Herramientas de selección Herramienta de Selección Herramienta Lazo Herramienta Varita mágica Selección de objetos superpuestos Herramienta Selección de grupos Seleccionar objetos similares Guardar una selección Bloquear selección Preferencias de selección Eliminar objetos Agrupar objetos Desagrupar objetos Trabajar en Modo aislamiento Hacer y Rehacer Alinear y distribuir objetos **TEMA 5. CREAR FORMAS BÁSICAS** Los trazados Crear formas básicas Herramienta Destello

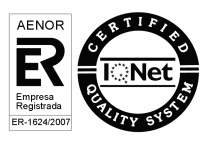

Herramienta Segmento de línea Herramienta Lápiz Dibujar arcos, espirales y cuadrículas Contorno y relleno Herramienta Borrador Herramienta Suavizar **TEMA 6. COLOR Y ATRIBUTOS DE RELLENO** Modos de color Colorear desde la paleta Muestras Cambiar trazo Pintura interactiva Crear una paleta personalizada Paleta Muestras Copiar atributos Degradados **Transparencias** Motivos Pintar con el pincel de motivo Volver a colorear la ilustración Crear grupos de colores **TEMA 7. TRAZADOS Y CURVAS BÉZIER** Nociones preliminares sobre trazados Herramienta Pluma Combinar segmentos rectos y curvos Editar trazos con la pluma Unir trazados Continuar dibujando un trazado Cortar un trazado Relleno y contorno de trazados Herramientas de manipulación vectorial **TEMA 8. LAS CAPAS** Acerca de las capas Utilizar los comandos de organización Utilizar los comandos Pegar delante o detrás El panel Capas Cambio de visualización del panel Capas Definición de opciones de capa y subcapa Definir capas Mover capas Bloquear las capas Rellenar una capa con una muestra Visualizar las capas Pegar capas Soltar elementos en capas independientes Crear Máscaras con capas Máscara de recorte sin capas **TEMA 9. TEXTO** Textos Importar archivos de texto Crear columnas de texto

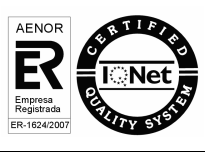

Enlazar texto Cambio del tamaño de un área de texto Texto y objetos Dar formato al texto Propiedades de párrafo Estilos de carácter y de párrafo Rasterizar texto Exportación de un texto a un archivo de texto Atributos de apariencia Copia de atributos de apariencia Revisión ortográfica Envolvente de texto **TEMA 10. FILTROS, ESTILOS Y SÍMBOLOS** Tipos de efectos Aplicar efectos Editar o eliminar un efecto Rasterización Efecto de sombra Objetos en tres dimensiones Aplicar el comando Girar (Revolve) a un objeto plano (2D) Añadir texturas a los objetos tridimensionales (Mapeado) Estilos gráficos Crear, guardar y aplicar un estilo Bibliotecas de estilos gráficos Pinceles Pincel de manchas Panel Símbolos **TEMA 11. TRANSFORMAR OBJETOS** Información general del panel Transformar Escalar objetos Rotar o girar objetos Distorsionar objetos Colocación precisa de objetos Reflejar objetos **Envolventes** Combinar objetos Fusión de objetos **TEMA 12. GRÁFICOS WEB Y OTROS FORMATOS** Acerca de los gráficos para web Optimizar imágenes para Internet Previsualización de píxeles Mapas de imagen **Sectores** Animaciones Exportación de ilustraciones Automatizar tareas Calcar mapa de Bits **TEMA 13. IMPRESIÓN** Impresión: panorama general Dispositivos de impresión

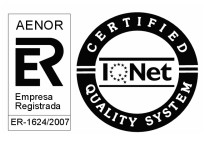

Acerca del color Información de documento Opciones generales de impresión Ajustar página Imprimir una ilustración en varias páginas Cómo establecer las ilustraciones como no imprimibles Archivos Postscript Imprimir degradados

## **MÓDULO 2. INDESIGN CS4**

#### **TEMA 1. INTRODUCCIÓN A ADOBE INDESIGN**

¿Qué es adobe InDesign? Iniciar Adobe InDesign. Familiarizarse con el área de trabajo. Crear y cerrar documentos. Abrir y guardar documentos. Herramientas de visualización de documentos. Herramientas de trabajo con documentos. Cerrar sesión en InDesign. **TEMA 2. MAQUETACIÓN** Maquetación.

Páginas y pliegos. Insertar o añadir páginas a un documento. Desplazamiento y duplicación de páginas y pliegos. Reglas y guías.

Páginas maestras.

Numeración de páginas, capítulos y secciones. Capas.

#### **TEMA 3. MARCOS DE TEXTO**

Marcos de texto. Enlace de marcos de texto. Propiedades de los marcos de texto.

Transformar y mover marcos de texto.

Vinculación o incrustación de archivos de texto importados

#### **TEMA 4. TIPOGRAFÍA**

Formato de texto. Formato de caracteres y de párrafo. Tabulaciones.

Composición. Estilos.

Caracteres especiales y pictogramas

#### **TEMA 5. TRABAJAR CON TEXTO Y TABLAS**

Viñetas y notas al pie de página. Anclar objetos en el texto. Ceñir texto alrededor de objetos. Buscar/cambiar y revisión ortográfica. Crear tablas. Formato de tablas. Estilos de tabla. Editar tablas. **TEMA 6. COLOR**

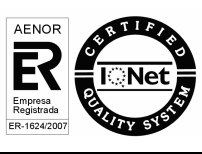

Aplicación de colores. Degradados. Matices. **TEMA 7. HERRAMIENTAS DE DIBUJO** Herramientas lápiz y línea. La herramienta pluma. Formas básicas. Formas complejas. **TEMA 8. GRÁFICOS** Colocar gráficos. Transformar gráficos. Efectos. Vínculos e incrustaciones. **TEMA 9. OBJETOS** Selección de objetos. Manipulación de objetos. Marcos y objetos. **TEMA 10. IMPRESIÓN Y ARCHIVOS PDF** Impresión de documentos. Imprimir folletos. Exportar archivos pdf **MÓDULO 3. PHOTOSHOP CS4 TEMA 1.INTRODUCCIÓN** Objetivo del curso A quién va dirigido el curso Requisitos mínimos ¿Que es Adobe Photoshop? **TEMA 2. CONCEPTOS BÁSICOS** Novedades del programa Tipos de imágenes Resolución de imagen Formato PSD Formatos de imagen

#### **TEMA 3. ÁREA DE TRABAJO**

Abrir y guardar una imagen Crear un documento nuevo Área de trabajo Plataforma de trabajo Gestión de ventanas y paneles Guardar un espacio de trabajo Modos de pantalla Ejercicios prácticos **TEMA 4. PANELES Y MENÚS** Barra menú Barra de herramientas Opciones de herramientas Barra de estado Paletas Ventana navegador

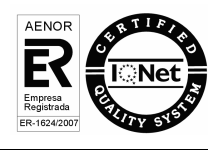

Ventana información Ventana color Ventana, historia y deshacer Zoom y mano Ejercicios prácticos **TEMA 5. HERRAMIENTAS DE SELECCIÓN** Herramienta Marco Herramienta Lazo Herramienta Varita Herramienta de Selección Rápida Herramienta Mover Sumar y restar selecciones Modificar selecciones Perfeccionar bordes Ejercicios prácticos **TEMA 6. HERRAMIENTAS DE DIBUJO Y EDICIÓN** Herramienta Pincel Crear Pinceles personalizados Herramienta Lápiz Herramienta Sustitución color Herramienta Pincel de historia Herramienta Pincel histórico Herramienta Degradado Herramienta Bote de pintura Crear motivos personalizados Ejercicios prácticos **TEMA 7. HERRAMIENTAS DE RETOQUE Y TRANSFORMACIÓN** Retoque y transformación Herramienta Recortar Cambiar el tamaño del lienzo Herramienta Pincel corrector puntual Herramienta Ojos rojos Herramienta Parche Tampón de Clonar Tampón de Motivo Herramienta Borrador La herramienta Desenfocar La herramienta Enfocar Herramienta Sobreexponer y Subexponer Herramienta Esponja Herramienta Dedo Ejercicios prácticos **TEMA 8. CAPAS** Conceptos básicos de Capas El panel Capas Capa Fondo Trabajar con Capas Alinear Capas Rasterizar capas Opacidad y fusión de capas

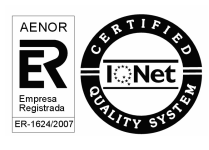

Estilos y efectos de capa Capas de ajuste y relleno Combinar capas Exportar capas Máscaras de capa Ejercicios prácticos **TEMA 9. HERRAMIENTAS DE TEXTO** Introducir texto Cambiar caja y convertir texto Formato de caracteres Formato de párrafo Rasterizar y filtros en texto Deformar texto Crear estilos de texto Relleno de texto con una imagen Ortografía Ejercicios prácticos **TEMA 10. HERRAMIENTAS DE DIBUJO** Modos de dibujo Herramienta Pluma Ventana Trazados Convertir trazados en selecciones Pluma de forma libre Pluma magnética Capas de forma Herramienta Forma Forma personalizada Ejercicios prácticos **TEMA 11. REGLAS, ACCIONES, FILTROS Y CANALES** Reglas, guías y cuadrícula La herramienta Regla Acciones Filtros Objetos inteligentes Filtros inteligentes Canales Máscara rápida Canales Alfa Ejercicios prácticos **TEMA 12. TRANSFORMAR IMÁGENES Y GRÁFICOS WEB** Transformar imágenes Deformar un elemento Tamaño de la imagen Resolución de la imagen y el monitor Rollover Los sectores Tipos de sectores Propiedades de los sectores Modificar sectores Guardar para web

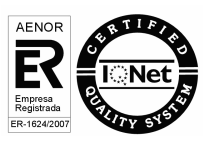

+ Información Gratis

Guardar sectores Generación de capas CSS para gráficos Web Ejercicios prácticos **TEMA 13. IMPRESIÓN** Impresión de escritorio Pruebas de color en pantalla Perfiles de color Imprimir una imagen Preparación para imprenta Ejercicios prácticos

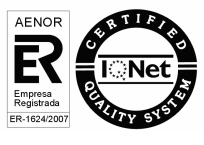

+ Información Gratis